## **QR Code Downloading Procedures for the 2023 One Report**

The Thailand Securities Depository Co., Ltd., as a securities registrar under the Stock Exchange of Thailand, has developed a system which allows SET Listed Companies to send to the shareholders documents regarding the General Meeting of Shareholders and the 56-1 One Report in the form of E-books accessible through QR Code, thus allows the shareholders to access the information with ease.

The aforementioned documents could be downloaded from the QR Code by following the steps below.

## **For iOS System (iOS 11 and above)**

- 1. Turn on the mobile camera.
- 2. Turn the mobile camera to the QR Code to scan it.
- 3. The notification will appear on top of the screen. Click on the notification to access documents regarding the meeting.

Remark: If the notification does not appear on the mobile phone, the QR Code can be scanned with other applications such as QR CODE READER, Facebook or Line.

## **For Android System**

1. Open applications such as QR CODE READER, Facebook or Line.

How to scan the QR Code with Line application

Open Line application and click on "Add friend"  $\rightarrow$  Choose "QR Code"  $\rightarrow$  Scan the QR Code

2. Scan the QR Code to access documents regarding the meeting.

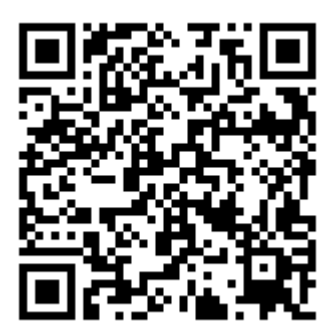

**One Report 2023**